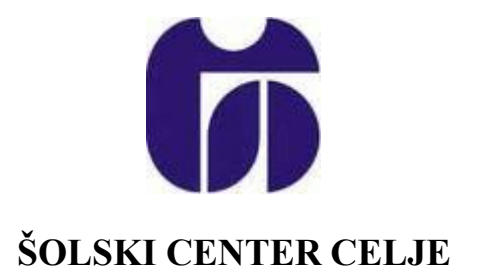

**Gimnazija Lava**

# **DVORIŠČNA VRATA NA DALJINSKO UPRAVLJANJE**

*MENTOR:*<br> *Matjaž* Cizej, univ. dipl. inž.<br> **AVTOR:**<br>
Roman Leban, L-4.F Matjaž Cizej, univ. dipl. inž.

Celje, marec 2010

# **KAZALO VSEBINE**

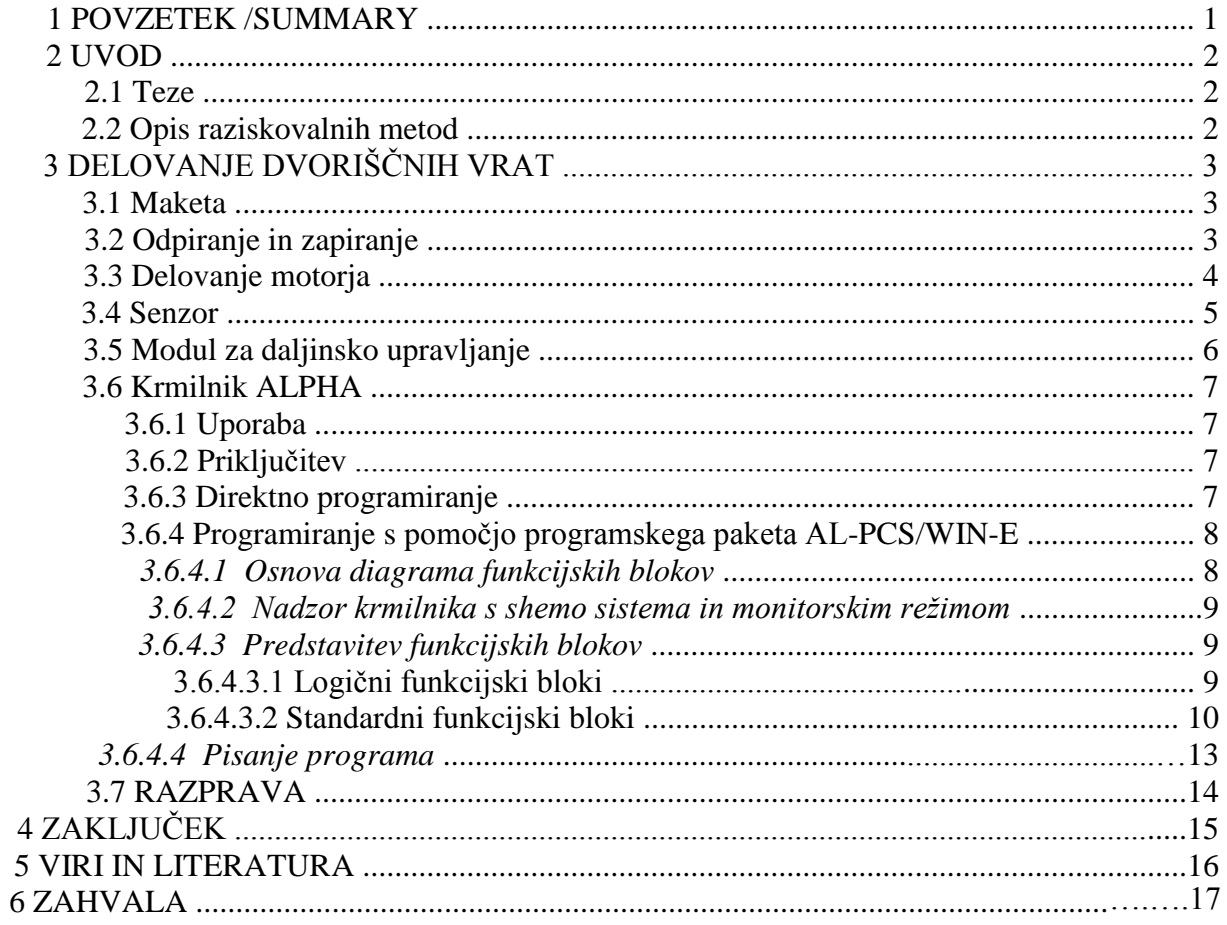

# **KAZALO SLIK**

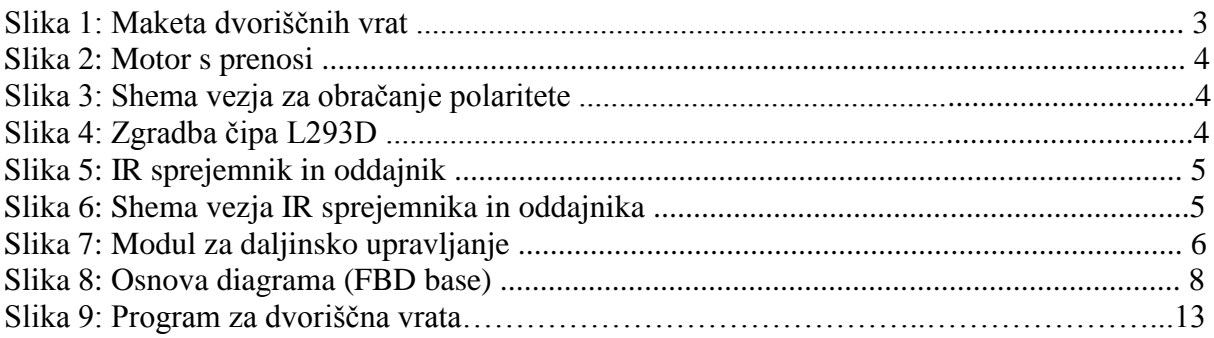

### **1 POVZETEK /SUMMARY**

Cilj moje raziskovalne naloge je bil izdelati maketo dvoriščnih vrat na daljinsko upravljanje ter napisati program za krmilnik ALPHA, s pomočjo katerega se dvoriščna vrata odpirajo in zapirajo. Takšna dvoriščna vrata lahko uporabimo v podjetjih, doma, na zasebnih parkiriščih itd., saj so zelo praktična in jih lahko odpremo in zapremo kar iz avtomobila s pomočjo daljinskega upravljalnika. Izdelano maketo sem priključil na krmilnik na katerega sem naložil program za delovanje dvoriščnih vrat. Krmilnik ALPHA ki sem ga uporabljal lahko uporabimo tudi za druge avtomatizirane procese npr. uravnavanje temperature, alarmne naprave.

The aim of my project was to build a small model of automatic gate and write a program to control them. Model of automatic gate works with a remote controller which opens and closes the gate and when the gate hits the obstacle there is a sensor which stops the gate. I used ALPHA controller to control the gate, because it is very easy to program it and it is very functional. APLPHA controllers can be used for other automatic processes like temperature controller, alarm devices.

### **2 UVOD**

Ker imamo tudi pred našo hišo parkirišče in moramo vrata odpirati ročno, sem se odločil, da naredim maketo dvoriščnih vrat, ki bi se odpirala samodejno in bi nam prihranila odvečno izstopanje iz avtomobila in odpiranje vrat ter ponovno izstopanje in zapiranje vrat. S pomočjo daljinskega upravljalnika bi lahko to storili kar iz avtomobila.

V raziskovalni nalogi sem zato izdelal dvoriščna vrata na daljinsko upravljanje ter prikazal njihovo delovanje s pomočjo krmilnika ALPHA. Predstavil sem delovanje vrat ter kako je potekala izdelava makete in programiranje krmilnika. Z izdelavo takšne raziskovalne naloge si lahko pridobimo veliko uporabnega znanja o elektroniki, računalništvu ter obdelavi lesa in drugih materialov.

#### *2.1 Teze*

- Odpiranje vrat s pomočjo krmilnika ALPHA,
- Odpiranje vrat z daljinskim upravljalnikom,
- Zaustavitev vrat v primeru ovire,
- Samodejno zapiranje vrat po določenem času
- Prihranek časa,
- Programiranje krmilnika

#### *2.2 Opis raziskovalnih metod*

Za izdelavo projektne naloge sem najprej moral spoznati zgradbo in delovanje krmilnika ALPHA. Nekaj sem spoznal pri pouku, za izdelavo programa pa sem preučil še literaturo iz knjig in interneta. S pomočjo programskega paketa AL-PCS/WIN-E sem nato napisal program za delovanje dvoriščnih vrat, ki sem ga naložil v krmilnik. Nato sem sestavil maketo, na kateri sem lahko preveril delovanje programa. V simulaciji sem videl ali program deluje pravilno in popravil morebitne napake. Vrata sem naredil iz aluminija, za odpiranje in zapiranje pa sem uporabil motor s prenosom, za zaznavanje ovir pa infrardeči senzor.

# **3 DELOVANJE DVORIŠČNIH VRAT**

#### *3.1 Maketa*

Maketa je narejena iz lesa in aluminija. Vrata so pritrjena na drsnik z ležaji, s pomočjo katerega se lahko premikajo. Za premikanje je uporabljen motor s prenosi. Vrata imajo tudi IR senzor v primeru zadevanja ob oviro. Opremljena pa so tudi z LED diodo in sireno, ki oznanjata odpiranje.

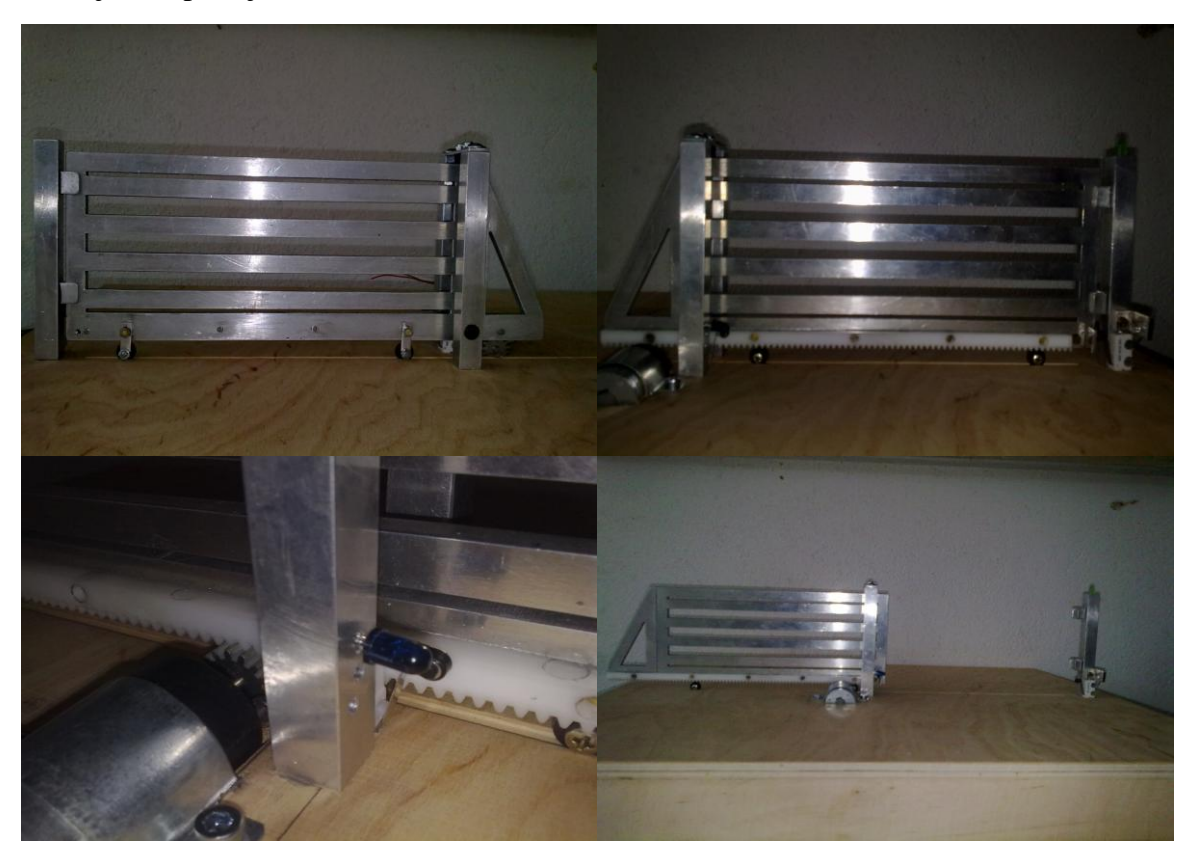

#### **Slika 1: Maketa dvoriščnih vrat**

#### *3.2 Odpiranje in zapiranje*

Pri vhodu na dvorišče so nameščena dvoriščna vrata, ki jih odpremo s pritiskom na gumb na daljinskem upravljalniku. Odpirajo se s pomočjo zobate letve, ki je pritrjena na dvoriščna vrata in s pomočjo zobnika, ki je pritrjen na motorček. Odpirajo in zapirajo se tako, da se zobnik vrti, ter s tem premika zobato letev z vrati levo in desno. Odpiranje in zapiranje je signalizirano z LED diodo in sireno. Na vratih je nameščen IR senzor, ki vrata ustavi, če zadenejo ob oviro.

Vrata odpremo z daljinskim upravljalnikom. Ko pridejo do končnega položaja (stisnejo končno stikalo) se ustavijo. Med premikanjem vrat utripa LED dioda in tuli sirena. Ko znova pritisnemo tipko na daljinskem upravljalniku se vrata začno zapirati. Če pridejo do kakšne ovire se ustavijo, ko se ovira umakne se vrata zopet zapirajo. V končnem položaju (zaprta vrata) vrata pritisnejo drugo končno stikalo ki jih ustavi.

#### *3.3 Delovanje motorja*

Motor deluje na napetosti 12V, krmiljen je s krmilnikom ALPHA in z vezjem za obračanje polaritete. Na motorju so tudi prenosi, ki zmanjšajo število vrtljajev motorja ter povečajo moč. Motor je priključen na vezje za obračanje polaritete, saj mora biti polariziran pozitivno ko se vrata odpirajo in negativno ko se vrata zapirajo. Krmiljenje je izvedeno s čipom L293, ki omogoča menjavo polaritete.

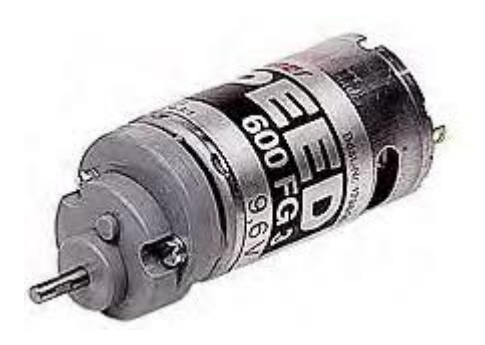

**Slika 2: Motor s prenosi** 

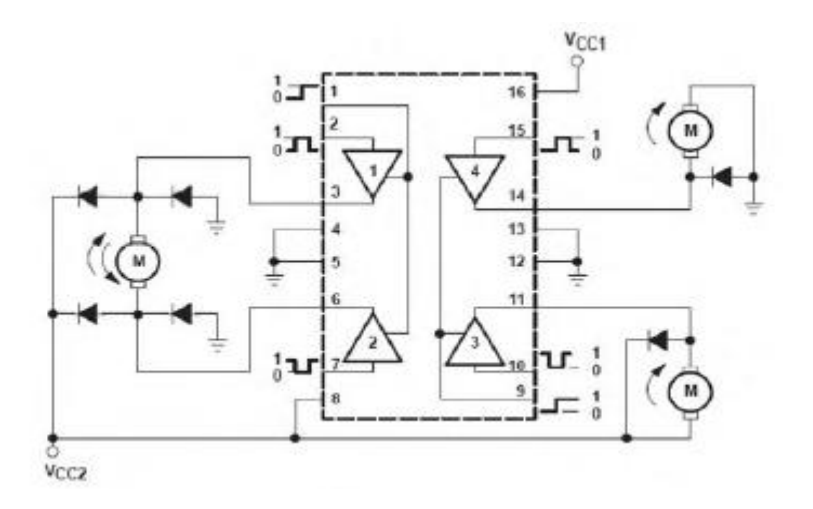

**Slika 3: Shema vezja za obračanje polaritete** 

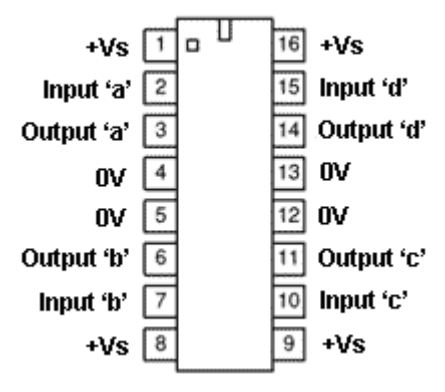

**Slika 4: Zgradba čipa L293D** 

#### *3.4 Senzor*

Pri maketi sem uporabil IR senzor, ker je praktičen in dovolj majhen, poceni ter enostaven za izdelavo. Sestavljen je iz oddajnika in sprejemnika. Oddajnik oddaja infrardečo svetlobo, sprejemnik pa jo zaznava. Ko se ta žarek infrardeče svetlobe prekine, sprejemnik odda signal ki ga zazna krmilnik ALPHA. Priključen je na napetost 12V. Občutljivost senzorja lahko nastavljamo s pomočjo vgrajenega potenciometra.

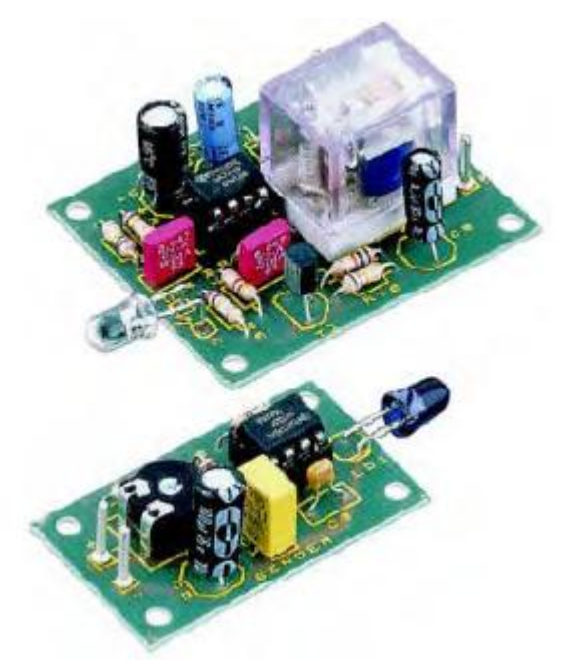

**Slika 5: IR sprejemnik in oddajnik** 

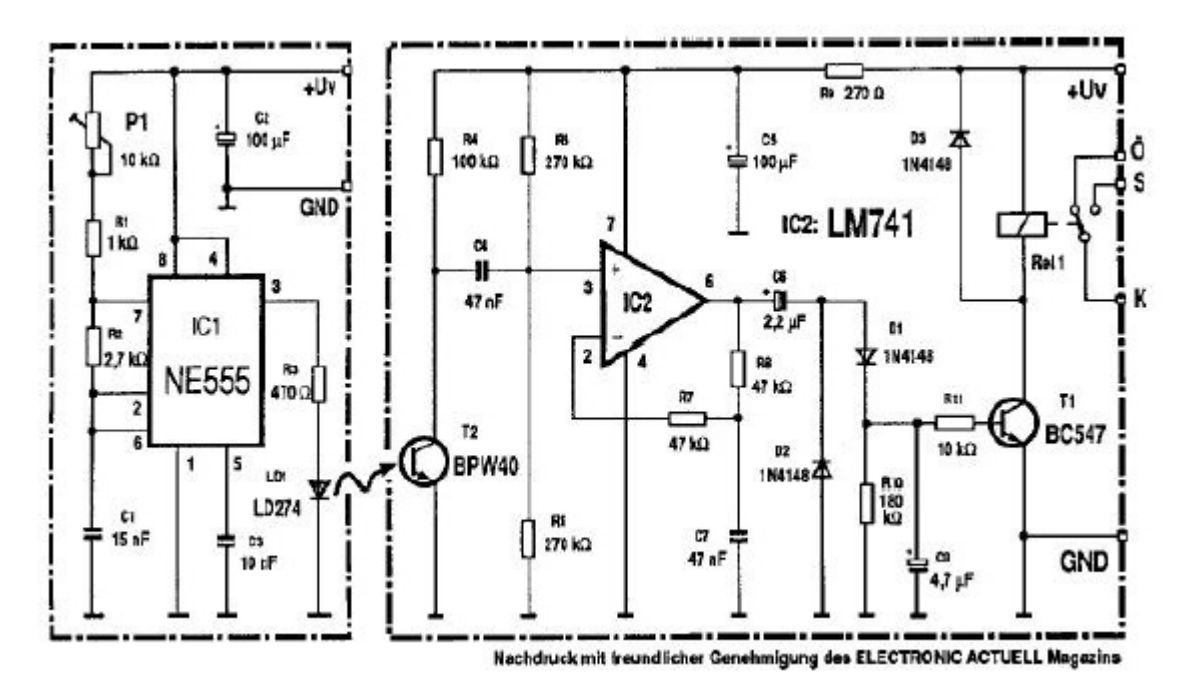

**Slika 6: Shema vezja IR sprejemnika in oddajnika 6** 

#### *3.5 Modul za daljinsko upravljanje*

Modul za daljinsko upravljanje sem uporabil za lažje odpiranje vrat saj jih lahko odpremo kar z daljinskim upravljalnikom. Modul, ki sem ga uporabil je dvokanalni radijski stikalni modul, ki deluje kot stikalo. Priključen pa je na 12V.

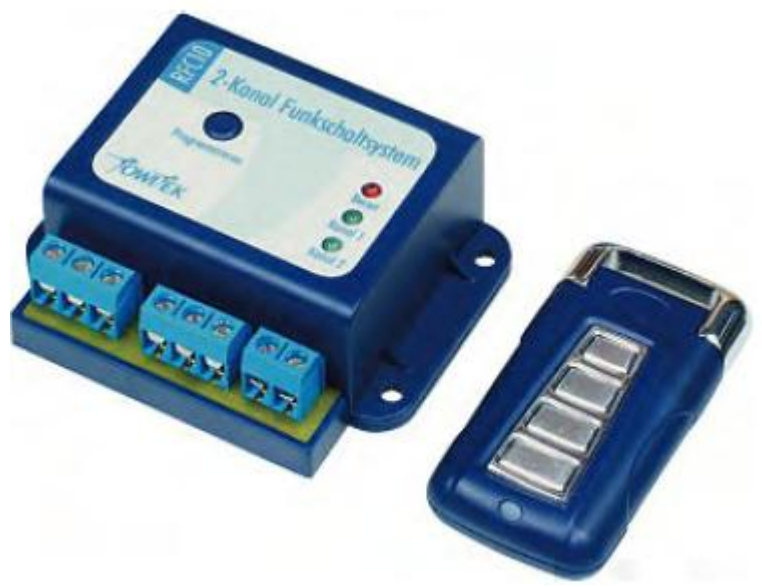

**Slika 7: Modul za daljinsko upravljanje** 

#### *3.6 Krmilnik ALPHA*

#### **3.6.1 Uporaba**

Serija ALPHA je bila narejena za uporabo v različnih aplikacijah avtomatike, npr. osvetljevanje, klimatizacija, krmiljenje vrat in vhodov, za alarmne naprave, rastlinjake, ventilacije itd. Krmilnik lahko programiramo direktno z logičnimi funkcijami, ki jih vnašamo ročno s pomočjo tipk, ali pa s programskim paketom AL-PCS/WIN-E.

#### **3.6.2 Priključitev**

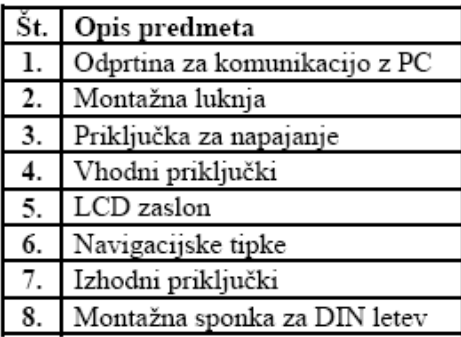

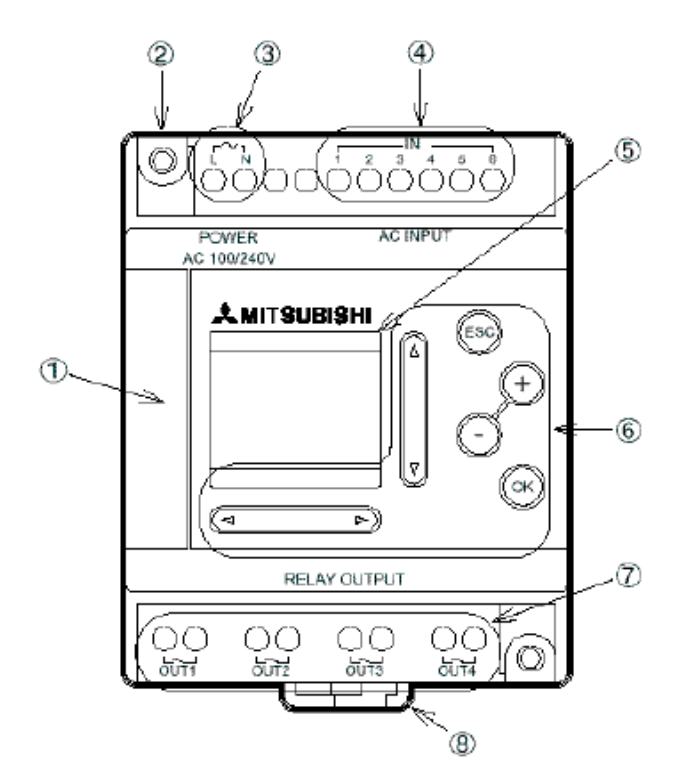

#### **3.6.3 Direktno programiranje**

Krmilniki ALPHA uporabljajo zelo enostavno metodo programiranja, to je programiranje s funkcijskimi bloki. Lahko jih programiramo kar direktno s pomočjo tipk ki so na krmilniku. Problem razbijemo na manjše enote, ki jih predstavimo s funkcijskimi bloki in povežemo med sabo. Zaradi lažjega programiranja so funkcijski bloki že predprogramirani, lahko pa sestavimo tudi lastne funkcije. Obstaja 16 standardnih in 6 logičnih funkcijskih blokov. Okno v katerem pišemo program se imenuje osnova diagrama funkcijskih blokov (FBD base).

#### **3.6.4 Programiranje s pomočjo programskega paketa AL-PCS/WIN-E**

Programski paket AL-PCS/WIN-E je orodje za programiranje krmilnikov ALPHA v obliki funkcijskih blokov. Vizualna narava programa nam omogoča lažjo predstavo pri programiranju. Funkcijski bloki, ki jih uporabljamo za programiranje, obdelujejo informacije iz vhoda ter informacije iz drugih izvorov ter krmilijo izhode sistema. Vhodi in izhodi lahko imajo stanje 0 (OFF) ali 1 (ON).

#### **3.6.4.1 Osnova diagrama funkcijskih blokov**

Oskrbi nas z ravnino, kamor vnašamo funkcijske bloke (objekte) oziroma delamo program za krmilnik ALPHA. Na levi strani ravnine so vhodi, v njih vnašamo vhodne funkcijske bloke, na desni strani pa so izhodi kamor vnašamo izhodne funkcijske bloke, vmes pa so navadni funkcijski bloki. Vhodno/izhodni funkcijski bloki predstavljajo vhodno/izhodne signale. Funkcijske bloke povežemo v celoto s povezavami in tako dobimo želen program. Funkcijam lahko nastavljamo različne parametre z dvojim klikom na blok. Analogni vhodi/izhodi so označeni z zeleno barvo.

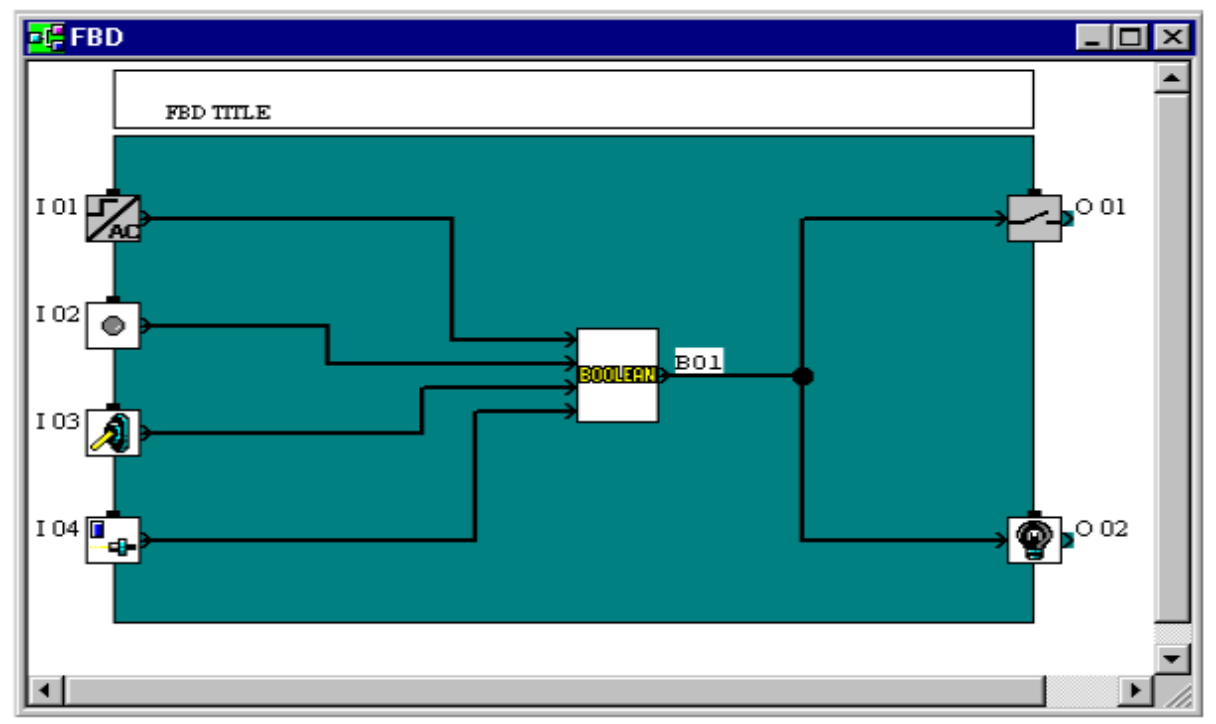

**Slika 8: Osnova diagrama (FBD base)** 

Simulacijo lahko izvajamo brez priključenega krmilnika, pri čemer lahko spreminjamo stanja vhodnih signalov s klikom na vhodne funkcijske bloke. To nam omogoča lažji prikaz delovanja programa. Pri povezavi s krmilnikom pa lahko vanj naložimo program in nanj priključimo različne naprave ter preizkusimo delovanje programa. Iz krmilnika lahko razberemo tudi podatke, ki nam jih pošilja.

#### **3.6.4.2 Nadzor krmilnika s shemo sistema in monitorskim režimom**

To je preprosto okno za risanje, ki pa je zelo uporabno saj nam daje grafičen pogled na vhodno/izhodne naprave, ki so priključene na krmilnik, s tem pa nam omogoči lažje razumevanje programa. Seveda lahko simulacijo izvedemo tudi če krmilnik ALPHA ni priključen. Sem vnašamo funkcijske bloke, ki pa nimajo ne vhodov in izhodov ampak služijo za nastavitev parametrov in opazovanje stanj.

#### **3.6.4.3 Predstavitev funkcijskih blokov**

Funkcijske bloke vstavljamo v FBD ravnino in s tem izdelujemo nov program ki smo si ga zamislili. Najprej pa moramo vedeti kaj predstavlja oziroma čemu služi določen funkcijski blok.

#### **3.6.4.3.1 Logični funkcijski bloki**

Poznamo šest logičnih funkcijskih blokov, ki lahko sprejmejo le digitalne signale. To so:

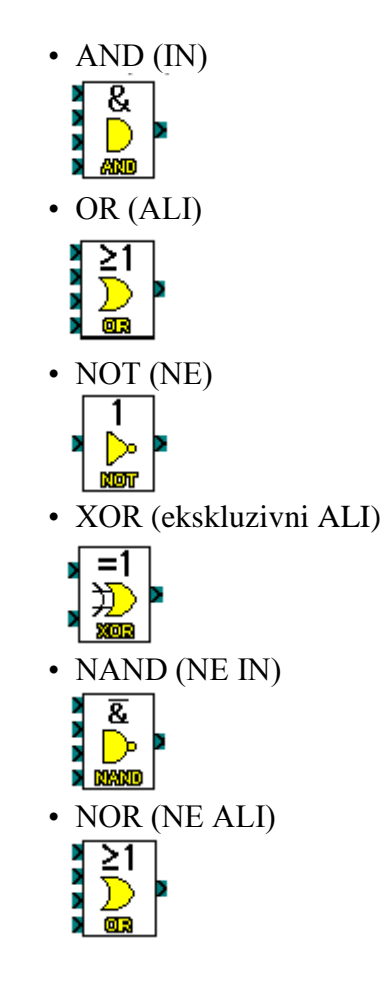

#### **Logične tabele:**

#### Logična tabela AND

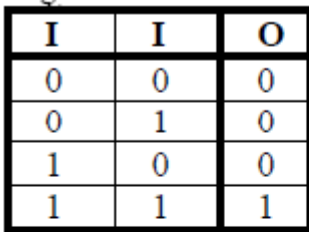

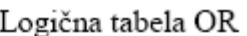

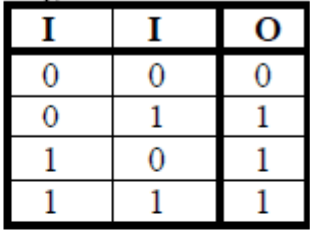

Logična tabela NAND

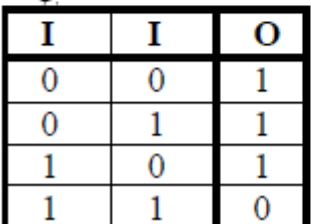

Т

Logična tabela NOR

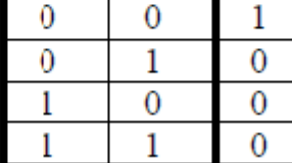

I

О

Logična tabela XOR

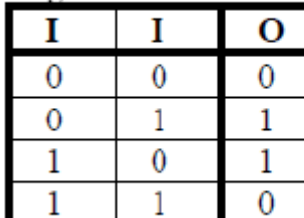

Logična tabela NOT

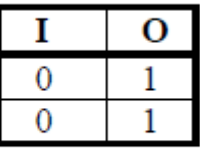

#### *3.6.4.3.2 Standardni funkcijski bloki*

Obstaja šestnajst standardnih funkcijskih blokov. To so:

**Funkcija BOOLEAN**- sami lahko sestavimo zahtevnejše logične funkcije,

- Preprosto programiranje operacij
- Možnost simulacije sestavljene funkcije
- Izbira pozitivne ali negativne logike

**OOUEAN's** 

**Funkcija DELAY**- zakasni prehod iz visokega v nizko stanje in obratno,

- Zakasnitev vklopa
- Zakasnitev izklopa
- Zakasnitev vklopa in izklopa, trajanje lahko nastavimo ločeno

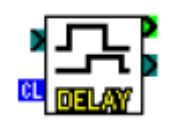

**Funkcija ONE SHOT**- pri prehodu stanja iz 0 v 1 postane izhod za določen čas aktiven,

• Oblikovanje impulza

**Funkcija PULSE**- generira impulz,

- Na prvi fronti vhodnega signala
- Na zadnji fronti vhodnega signala
- Na prvi in zadnji fronti vhodnega signala

**Funkcija FLICKER**- pri aktivnem vhodu stanje izhoda predpisano utripa

- Asimetrični pulzni generator
- Število impulzov je neskončno ali omejeno
- Celotni čas impulzov je neskončen ali omejen

**Funkcija ALTERNATE**- izhod spremeni stanje ko gre vhod iz 0 v 1

• Dodaten vhod reset

**Funkcija COUNTER**- izhod postane aktiven pri določenem številu preklopov vhoda

- Vhod za štetje gor
- Vhod reset
- Analogni in digitalni izhod

**Funkcija UP/DOWN COUNTER**- enako kot navaden le da šteje v obe smeri

- Vhod za štetje gor in vhod za štetje dol
- Vhod reset
- Vhod postane aktiven pri presegu izbrane vrednosti

**Funkcija OFFSET GAIN**- ojača vhodni signal ali pa ga omeji

• Skaliranje analogne vrednosti za ustrezno prilagoditev senzorjem

**Funkcija DISPLAY**- nadzorujemo zaslon krmilnika

• LCD zaslon: 4 vrstice x 10 znakov, vsebino zaslona programiramo s tekstom ali vrednostmi funkcij

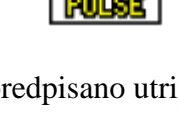

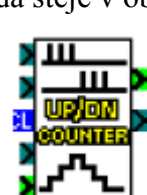

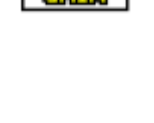

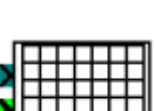

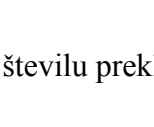

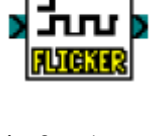

#### **Funkcija ZONE COMPARE**

• Medtem ko je vhodni analogni signal v določenem območju, ima izhod stanje 0 ali 1, odvisno od nastavitve

#### **Funkcija SCHMITT TRIGGER**

• Histereza- določimo spodnji prag kjer se spremeni stanje pri padanju vhodnega signala ter zgornji prag, kjer se spremeni stanje pri naraščanju vhodnega signala

**Funkcija HOUR METER**- pri aktivnem vhodu postavi izhod po določenem času v aktivno stanje

- Šteje obratovalne ure in minute do 32767 h in 59 min
- Vrednost števca pr nepriključeni napetosti se ohrani do 20 dni
- Možnost kaskadne vezave

**TIME SWITCH**- časovno stikalo ima na izhodu aktivno stanje po predpisanem času

- Direktna nastavitev ure na napravi
- Avtomatsko prilagajanje na poleti/zimski čas
- Največ 350 programljivih vklopov

**COMPARE**- primerja dva vhoda v funkcijo

- Primerjava dveh analognih vrednosti
- Primerjava analogne vrednosti s konstanto
- Tipi primerjav:  $=$ ,  $\le$ ,  $\le$   $=$ ,  $\ge$

#### **SET/RESET**

- Set postavi izhod v stanje 1
- Reset postavi izhod v stanje 0
- Nastavitev prioritete če sta aktivna oba vhoda

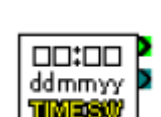

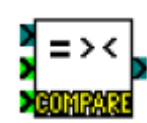

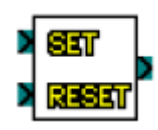

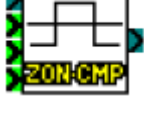

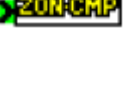

#### *3.6.4.4 Pisanje programa*

Program izdelamo z vstavljanjem funkcijskih blokov v osnovni diagram. Funkcijske bloke vnašamo tako, da najprej izberemo želeni funkcijski blok in ga prenesemo v osnovni diagram. Za premikanje blokov kliknemo nanj, držimo levo tipko na miški in ga premaknemo na želeno mesto. Nato funkcije povežemo med seboj. Funkcijam nastavljamo parametre z dvojnim klikom na njih. Več funkcijskih blokov lahko združimo v enega, s tem si povečamo preglednost nad programom.

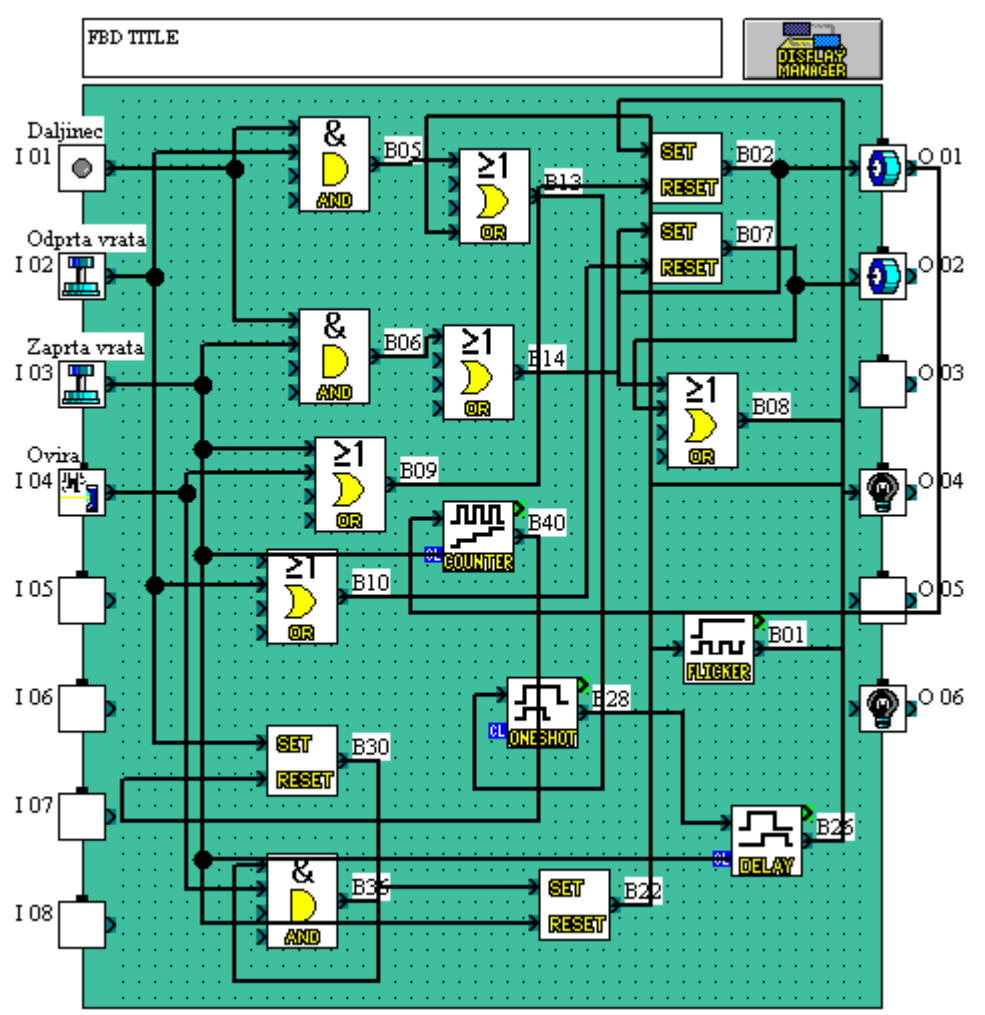

**Slika 9: Program za dvoriščna vrata**

#### *3.7 RAZPRAVA*

Pri nalogi sem izdelal maketo podobno industrijskim dvoriščnim vratom. Probleme, ki so se pojavljali pri nalogi sem uspešno rešil. Problem se je pojavil pri motorju, saj so se vrata prehitro odpirala, zato sem na motor pritrdil prenose, ki so zmanjšali število vrtljajev. Drug problem se je pojavil pri senzorju, ker sta bili diodi premalo usmerjeni in sta dobivali preveč svetlobe senzor ni deloval. Zato sem na IR diode dal prevleko, ki je preprečila, da bi bili diodi preveč osvetljeni. Izdelavo dobre makete mi je omogočila izbira kvalitetnih materialov. S priklopom na krmilnik in preizkusom sem nato dokazal delovanje makete, ki je tudi opisano pri točki 3.2.

# **4 ZAKLJUČEK**

Pri nalogi sem pridobil zelo veliko uporabnega znanja. Spoznal sem veliko stvari o krmilniku ALPHA, se naučil programirati, uporabil znanje iz elektrotehnike za izdelavo senzorja in vezja za obračanje polaritete. Izdelal sem maketo iz lesa in aluminija,kar je bilo dokaj zahtevno a vseeno zelo zanimivo ter vse skupaj povezal v projekt dvoriščnih vrat na daljinsko upravljanje.

## **5 VIRI IN LITERATURA**

- Elektronski elementi in vezja, Robert Lorencom
- Spletna stran http://www.the-new-alpha.com
- Spletna stran http://sl.wikipedia.org
- Programming manual ALPHA 2 simple application controller ; skripta

### **6 ZAHVALA**

Za nasvete, ideje, pomoč pri iskanju gradiva ter koristne napotke se zahvaljujem mentorju prof. Matjažu Cizeju.